# Fördjupning i media

Beatrice Nydahl

#### Mål

· Att fördjupa mig i programmen Photoshop, After Effects och Blender.

(Insåg att mycket av det som jag hade tänkt göra i Blender går att göra i After Effects.)

- · Digitalt måleri.
- · Att kombinera 2D och 3D animationstekniker.
- · Spendera lite tid i det analoga labbet.

#### Inspiration

- · Mitt eget liv.
- · Mellanförskap.
- · Begrepp: "third-culture kid"

#### Voiceover

- Skrev en voiceover som blev ett underlag för mina<br>illustrationer och animationer.
- · Tillslut exporterade jag två versioner av filmen: en<br>med voiceover och en utan.
- · Jag redigerade voiceover texten några gånger och<br>skalade ner lite av det som jag valde att berätta.
- · Testade att spela in min voiceover i garageband på<br>min ipad men kvalitén blev inte så bra även med redigering.
- · Spelade in den igen på skolan nere i magasinet<br>med hjälp av en zoom. Ljudet blev mycket bättre, behövde knappt redigeras.

#### Skisser

· Jag höll mina skisser väldigt lösa. Skapade även fler scener utan att skissa, när jag märkte att jag behövde lägga till några fler scener.

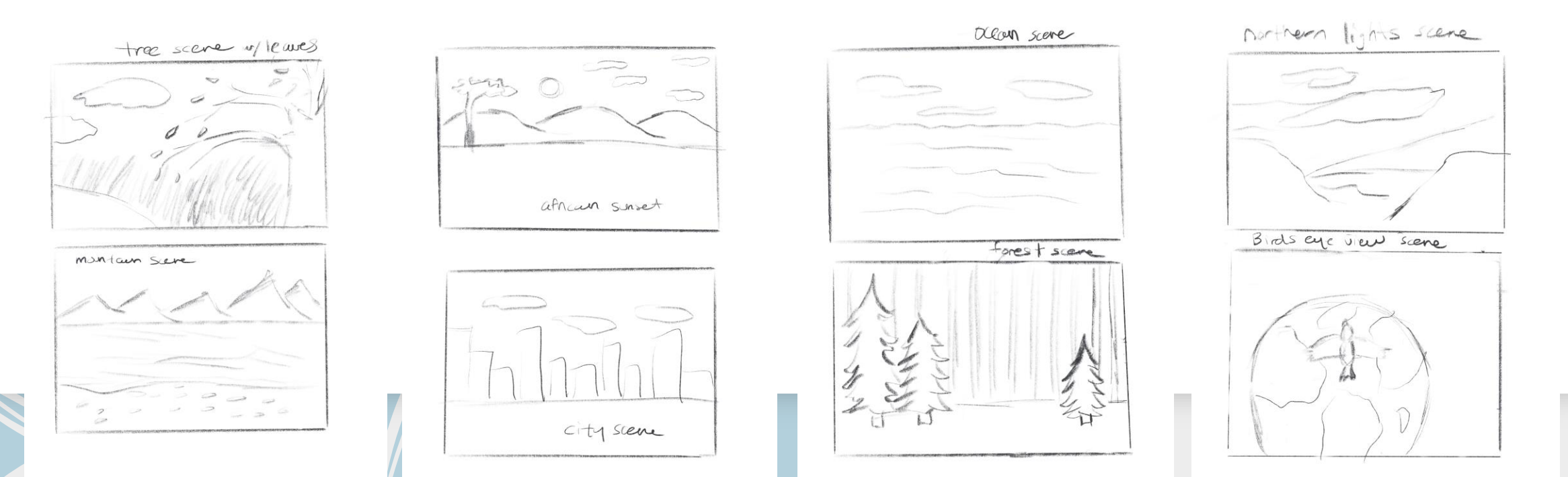

## Photoshop

- En del av mitt fördjupningsarbete gick ut på att bekanta mig med att rita och måla i Photoshop (har inte gjort det tidigare).
- Hittade en app som heter Easy Canvas:  $\bullet$
- http://www.easynlight.com/en/easycanvas/: använd en Ipad  $\bullet$ som ritplatta (även med PC)
- Blev mycket roligare och enklare att måla bakgrunder!  $\bullet$
- En del av tiden gick åt till att testa olika penslar och försöka hitta  $\bullet$ min egen stil.
- Köpte till penslar från denna hemsida https://adamidis- $\bullet$ art.com/ma-brushes/

(blev inte helt nöjd med mina resultat med default penslarna i Photoshop)

- Har även utforskat 'the art history brush'
- Länk till min padlet dokument:
- https://padlet.com/beanydahl/5rbn0ytdu1sdmzuw  $\bullet$

#### Resources & Affordances

"The change in drawing occurred immediately after the boy was allowed to use a fine-tipped pen intended for professional drawing for the<br>first time. The resources available for drawing thus had an important impact in terms of<br>what knowledge could be represented and how. Different resources positioned the boy differently in relation to the subject matter, with effects on what he could draw and, in turn, what seemed possible to talk about. This points to the importance of considering the role of resources, both in designs for<br>learning and in research about learning and education." (Lindstrand s 3-4)

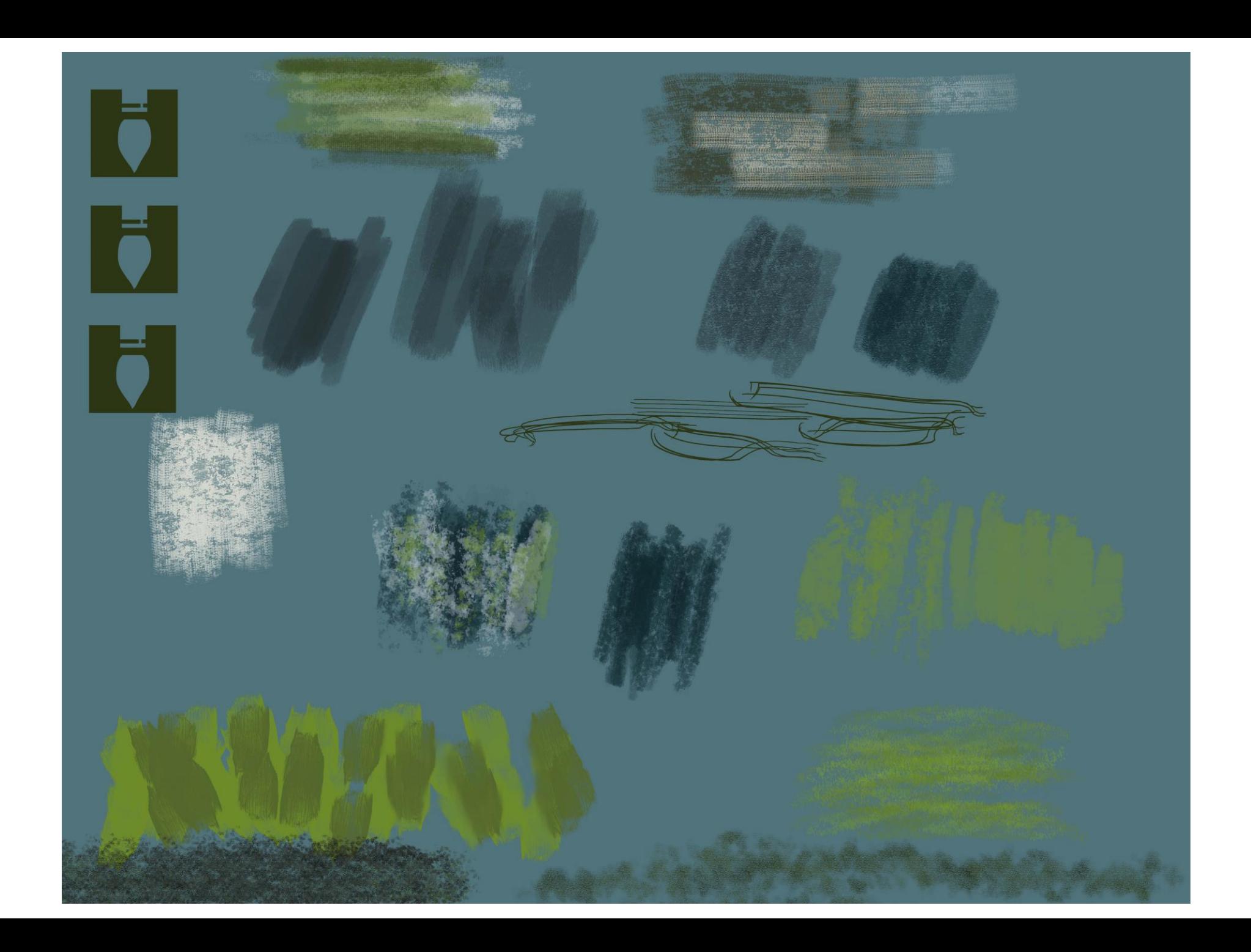

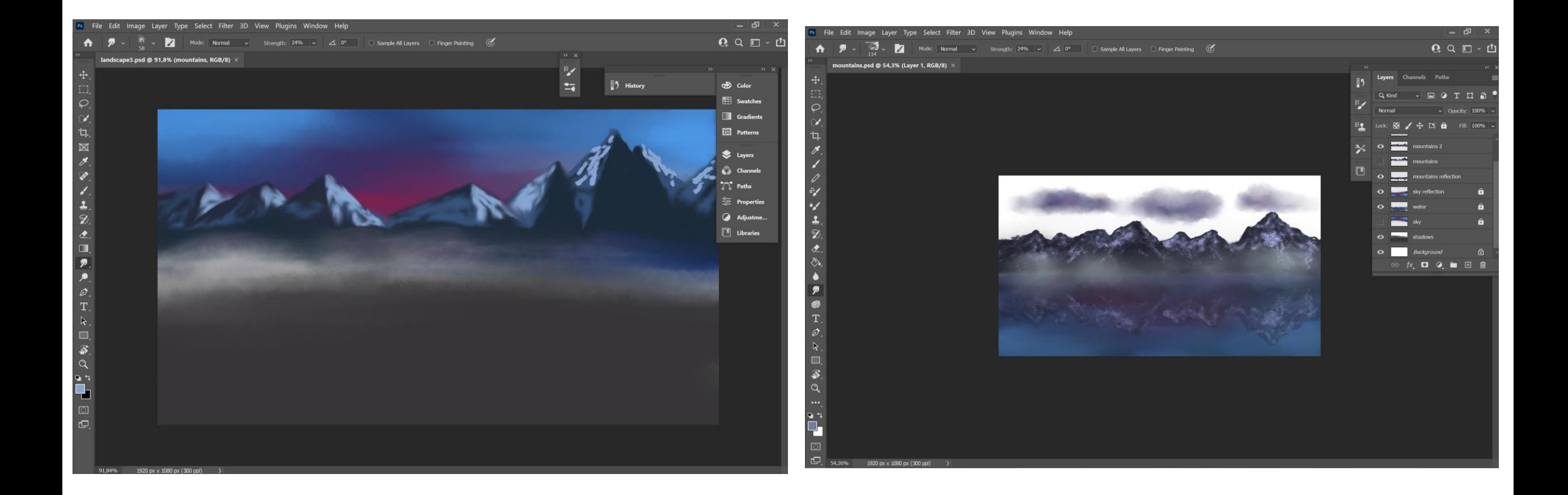

#### Art history brush

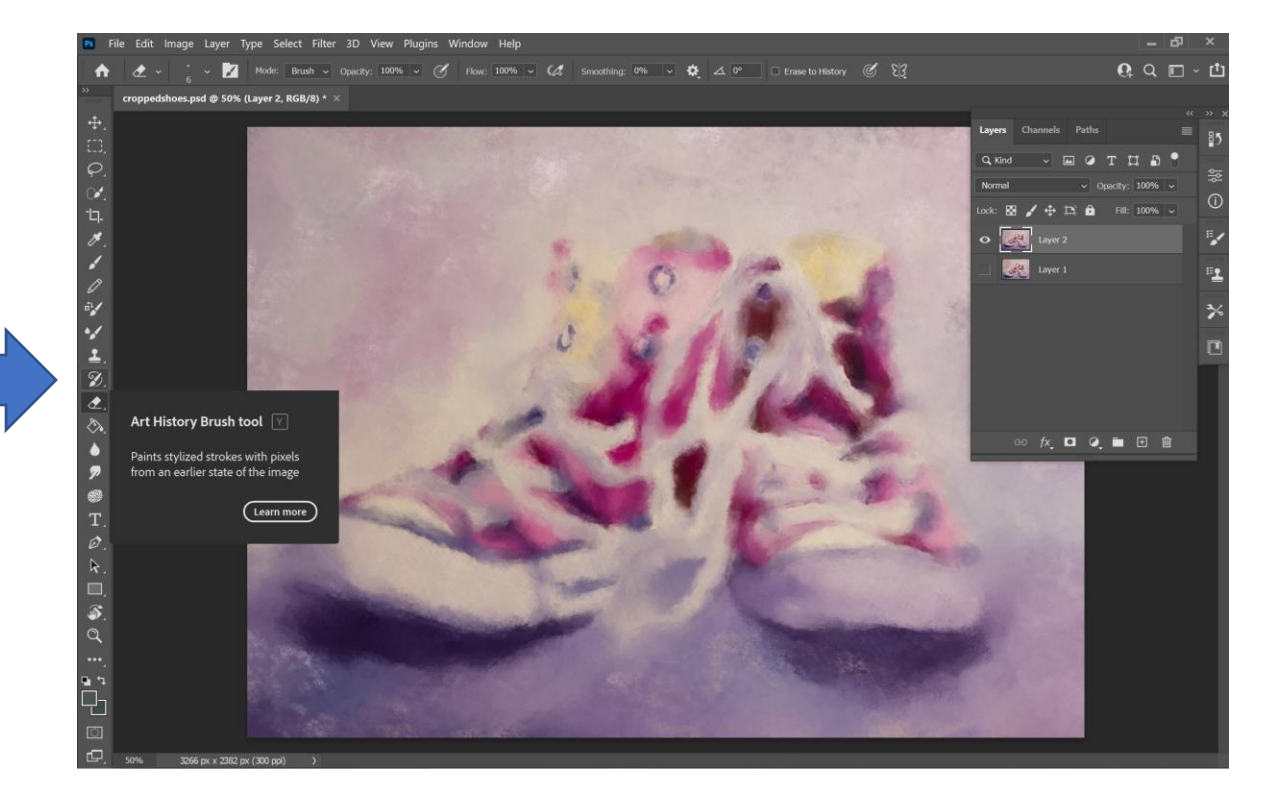

#### Art history brush

Watercolour painting

Digital painting in photoshop

Print på akvarell papper Print on watercolour paper

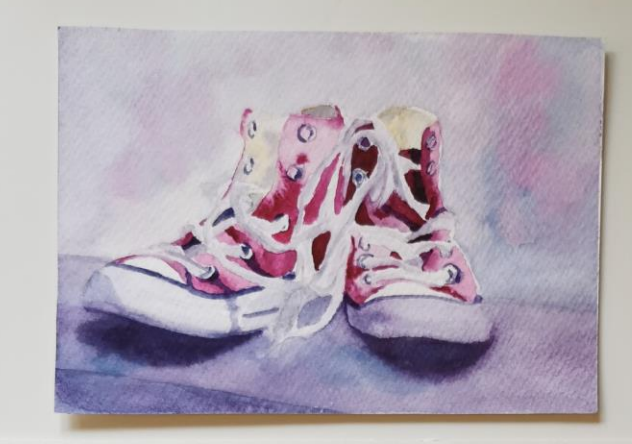

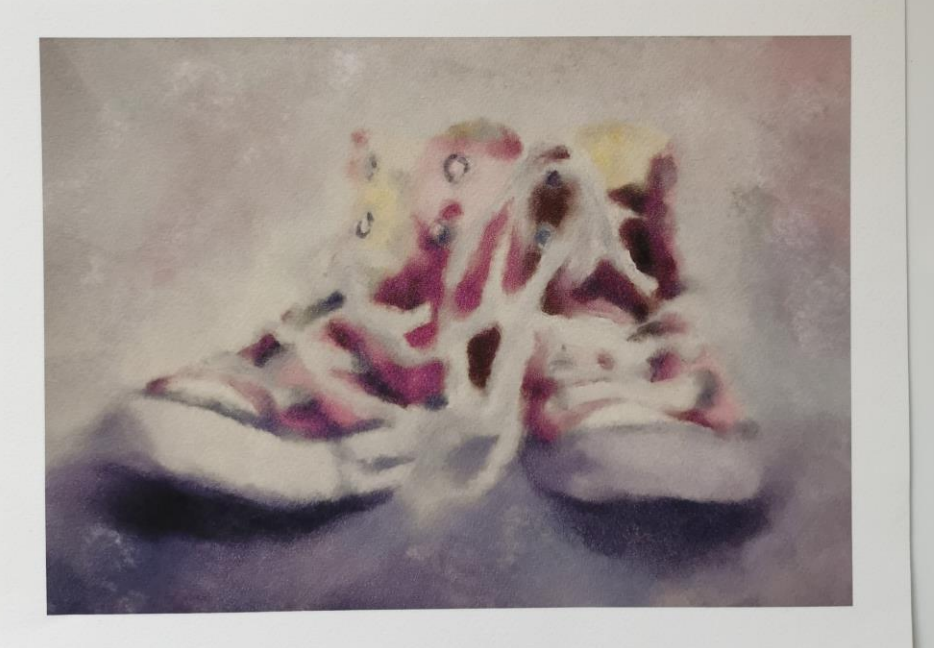

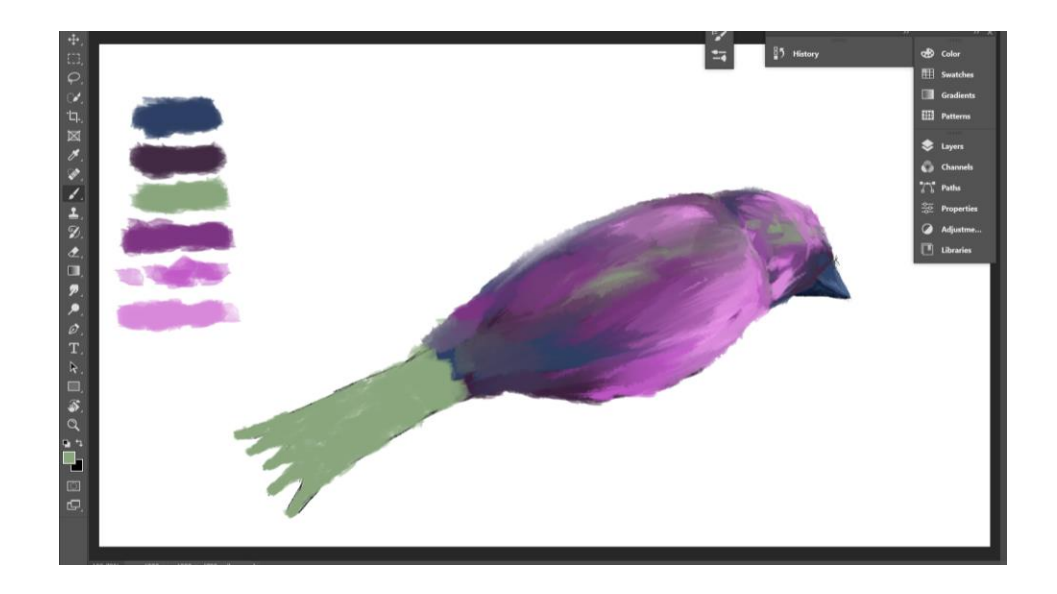

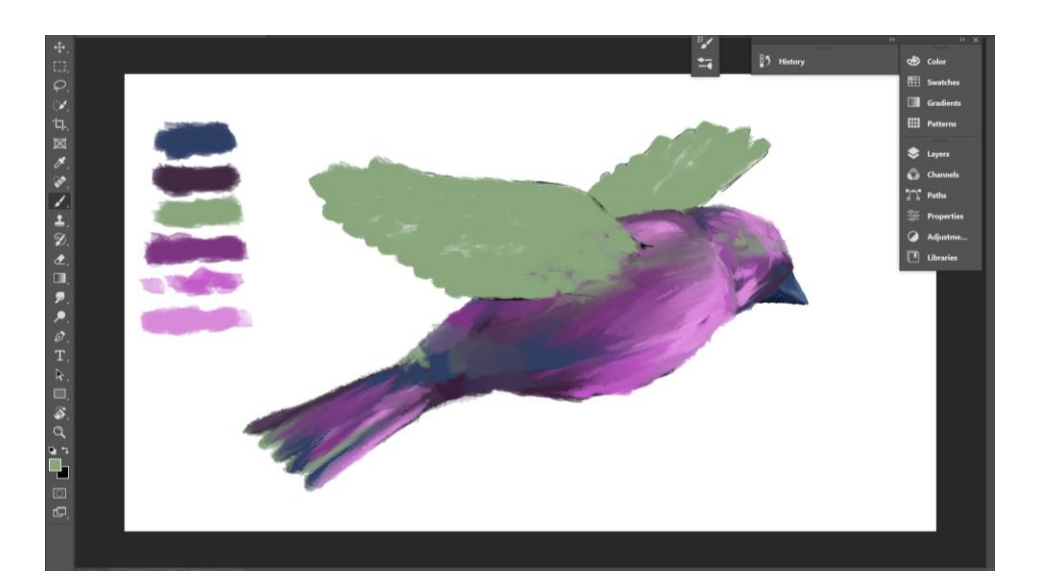

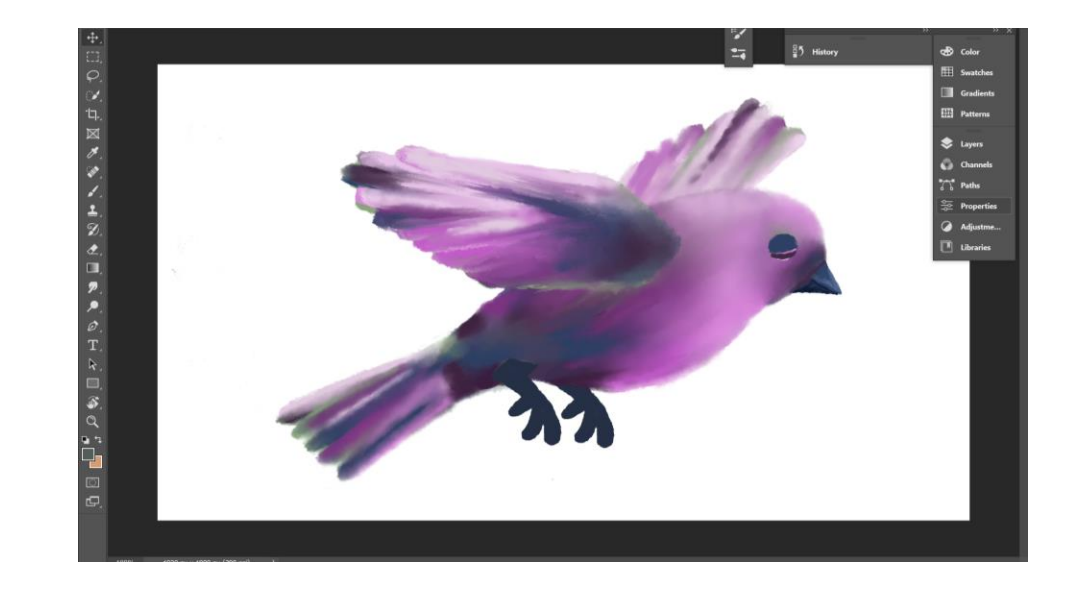

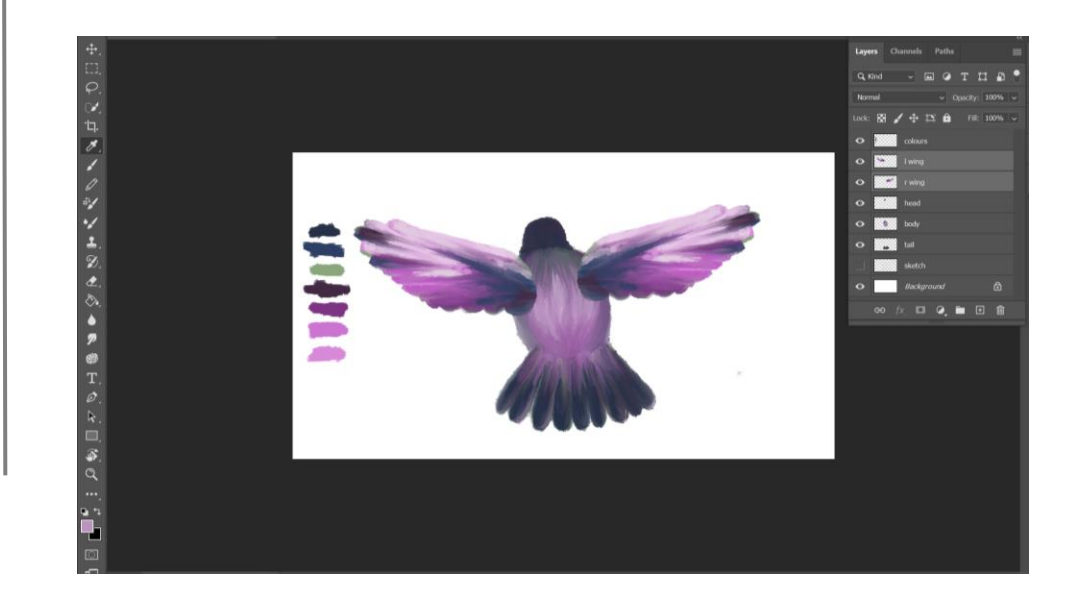

#### Process

· Inspirationsbild: Virunga National Park, Democratic Republic of the Congo

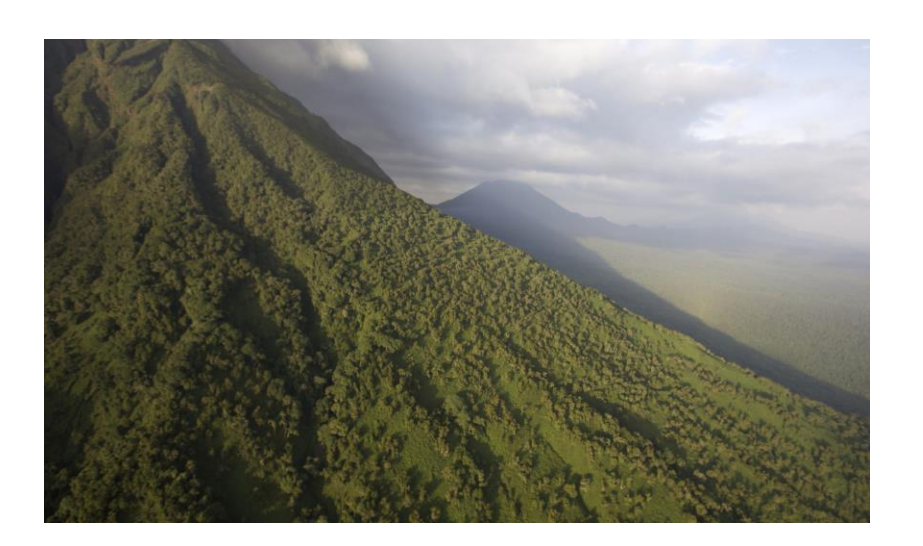

![](_page_12_Figure_3.jpeg)

![](_page_12_Picture_4.jpeg)

![](_page_13_Picture_0.jpeg)

![](_page_14_Figure_0.jpeg)

 $\boxed{\mathbb{C}}$ 

![](_page_15_Figure_0.jpeg)

![](_page_16_Figure_0.jpeg)

![](_page_16_Picture_1.jpeg)

![](_page_17_Figure_0.jpeg)

 $\sigma$   $\times$ 

>> EE D Search Help

 $\underline{\text{Info}} \equiv \text{Audio}$ 

**18 CC Slant** 

Preview  $\equiv$  $\begin{array}{c|c|c|c|c|c|c|c} \hline \multicolumn{1}{c|}{\mathbf{14}} & \multicolumn{1}{c|}{\mathbf{4}} & \multicolumn{1}{c|}{\mathbf{5}} & \multicolumn{1}{c|}{\mathbf{6}} & \multicolumn{1}{c|}{\mathbf{7}} \\ \hline \multicolumn{1}{c|}{\mathbf{14}} & \multicolumn{1}{c|}{\mathbf{4}} & \multicolumn{1}{c|}{\mathbf{5}} & \multicolumn{1}{c|}{\mathbf{6}} & \multicolumn{1}{c|}{\mathbf{7}} \\ \hline \multicolumn{1}{c|}{\mathbf{14}} &$ 

 $O_{+}$  cc slan  $\sim$  Distort

CO WELL OF BURGLARY AND MARINE AND MARINE

50% > Third > 图 召 图 号 ● G +0,0 2 0 0:00:03:04 G praft 3D = Classic 3D > Active Camera  $\blacksquare$  scene 2  $\blacksquare$  africanlandscape  $\times$   $\blacksquare$  scene 3  $\equiv$   $\blacksquare$  scene 4 birdwingsmotion 01:03f 02:06f 03:09f 05:00f 06:03f 07:06f 08:09f

 $-$ 

 $\overline{A}$ 

#### fter Effects 2021 - C:\Users\beany\Videos\After Effects\collected\FINAL.aep

omposition Layer Effect Animation View Window Help

![](_page_18_Picture_10.jpeg)

![](_page_19_Picture_0.jpeg)

![](_page_19_Picture_1.jpeg)

![](_page_19_Picture_2.jpeg)

## After Effects

- Jag har jobbat med det som jag tyckte var<br>svårast i animationskursen: digital cut out och 3D lager i After Effects.
- After Effects: funkar väldigt bra ihop med Photoshop.
- Om man till exempel har animerat en<br>Photoshop fil i After Effects men vill ändra<br>något i Photoshop filen kan man spara om<br>sina ändringar i Photoshop och det ersätter<br>den gamla filen automatiskt i After Effects.
- · Det funkar även att ersätta en animerad fil med en ny fil och behålla alla bildrutor så att man inte behöver göra om hela sin animation.

## After Effects

- · Några effekter som jag använt:
- Fractal noise: för att göra vatten och norrsken
- · CC Bend it: för att få träden att blåsa i vinden
- · CC particle world: snö
- · 3D lager: för att skapa illusionen av djup *i* bilderna
- · Masks: fågelvingarna, globen
- DUIK: en plugin som kan användas för att<br>lägga till ett skelett till karaktärer och objekt<br>(har använt den till att animera fågelns vingar)
- Det tar tid att animera och justera alla<br>effekter för att skapa efterlängtade resultat.  $\bullet$

#### Fly Cycle

Ae Adobe After Effects 2022 - C:\Users\beany\Videos\After Effects\collected\FINAL.aep

 $\Box$   $\times$  $\frac{1}{2}$ 

File Edit Composition Layer Effect Animation View Window Help

![](_page_22_Figure_4.jpeg)

File Edit Composition Layer Effect Animation View Window Help

![](_page_23_Picture_10.jpeg)

File Edit Composition Layer Effect Animation View Window Help

**Del manifestration** 

![](_page_24_Picture_2.jpeg)

 $Q1$   $M=22$ 

 $\Box$ 

 $\times$ 

![](_page_25_Figure_0.jpeg)

![](_page_26_Figure_0.jpeg)

- Exempel på hur varje bild transformeras från en illustration till en animation:
- <https://beatrice20.ibismedia.se/2021/11/03/seminarium-3-2/>

![](_page_27_Picture_0.jpeg)

![](_page_27_Picture_202.jpeg)

![](_page_27_Picture_2.jpeg)

![](_page_27_Picture_3.jpeg)

Ae Adobe After Effects 2022 - C:\Users\beany\Videos\After Effects\collected\FINAL.aep

![](_page_28_Figure_2.jpeg)

![](_page_29_Picture_0.jpeg)

#### Premiere Pro

· Jag använde Premiere Pro för att klippa ihop alla scener till en kort film, samt redigera ljudet och lägga till musik/ljudeffekter.

![](_page_30_Picture_2.jpeg)

 $\Box$  $\mathsf{x}$ 

Pr Adobe Premiere Pro 2022 - C:\Users\beany\Documents\Adobe\Premiere Pro\15.0\mediafordjupning

### Vi kollar på min film!

## Analoga Labbet

- Testade att framkalla en egen rulle svartvit<br>film i mörkrummet med hjälp från Robert.
- · Har aldrig fotat med svartvitfilm tidigare. Det<br>flesta bilderna blev för mörka. (Har ingen blixt<br>som funkar med min analoga kamera).
- Film: 100 Tmax black & white negative film ISO 100.
- Kommer använda ISO 400 nästa gång samt en långsammare slutartid.
- Kopierade några bilder från filmnegativet till<br>fotopapper i analoga labbet tillsammans med Malin.

#### Analoga Labbet

- 1. Filmnegativ
- 2. Förstoringsapparat
- 3.Framkallare
- 4. Stoppbad
- 5. Fix
- 6. Skölj

![](_page_33_Picture_7.jpeg)

#### Svartvit film, ISO 100, snabb slutartid:

![](_page_34_Picture_2.jpeg)

#### Sammanfattning

- Allting tar mycket längre tid än vad man tror: viktigt att inte ha orealistiska förväntningar på elever.
- Jag älskar After Effects :) I och med att programmet kan vara ganska komplicerat kan man välja jobba med enklare övningar på gymnasiet:
- Animera text, eller lägga till olika filter/  $\bullet$ effekter/lampor/kamerarörelser till animationer som är skapad i ett annat program.

#### Sammanfattning

- · Har fått idéer för uppgifter man kan göra i Photoshop: digitalt måleri med hjälp av "the art history brush". Förändra en analog teckning/ målning till en digital målning.
- Enklare uppgift i After Effects: Skapa ett digital självporträtt i Photoshop /Illustrator (animera 2 eller 3 objekt i bilden, till exempel ögon/ ögonbryn/ mun)
- · Blev roligare att skapa när jag kände att jag hade något jag ville berätta.
- Materialet spelar roll.